# <span id="page-0-0"></span>**O que fazer quando o campo Comissão não estiver aparecendo?**

## Produto: Pedido de Vendas

#### **1-** Acesse a **área administrativa** do **Pedido de Venda**.

**2-** Clique na aba **Cadastros,** depois Cadastro de Usuários.

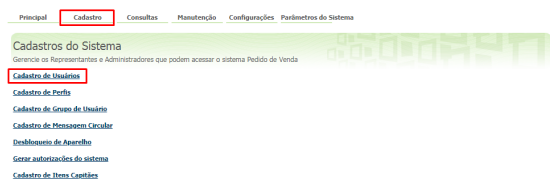

#### **3-** Pesque o **RCA** , selecione e clique em editar.

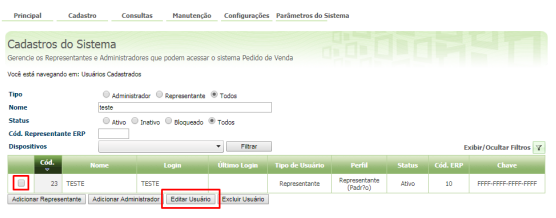

## Artigos Relacionados

- [Como visualizar comissão](https://basedeconhecimento.maximatech.com.br/pages/viewpage.action?pageId=72024902)  [progressiva na tela de](https://basedeconhecimento.maximatech.com.br/pages/viewpage.action?pageId=72024902)  [negociação](https://basedeconhecimento.maximatech.com.br/pages/viewpage.action?pageId=72024902)
- [Como visualizar a comissão](https://basedeconhecimento.maximatech.com.br/pages/viewpage.action?pageId=72024913)  [de venda no Aplicativo](https://basedeconhecimento.maximatech.com.br/pages/viewpage.action?pageId=72024913)
- [Comissão por profissional no](https://basedeconhecimento.maximatech.com.br/pages/viewpage.action?pageId=72024743)  [maxPedido](https://basedeconhecimento.maximatech.com.br/pages/viewpage.action?pageId=72024743)
- [Como funciona o campo](https://basedeconhecimento.maximatech.com.br/pages/viewpage.action?pageId=14811323)  [Comissão diferenciada da](https://basedeconhecimento.maximatech.com.br/pages/viewpage.action?pageId=14811323)  [legenda de produtos no](https://basedeconhecimento.maximatech.com.br/pages/viewpage.action?pageId=14811323)  [Pedido de Venda?](https://basedeconhecimento.maximatech.com.br/pages/viewpage.action?pageId=14811323)
- [O que fazer quando o campo](#page-0-0)  [Comissão não estiver](#page-0-0)  [aparecendo?](#page-0-0)

**4-** Vá na aba **Permissões**, e marque a opção Visualizar valor de comissão de venda, e Salve.

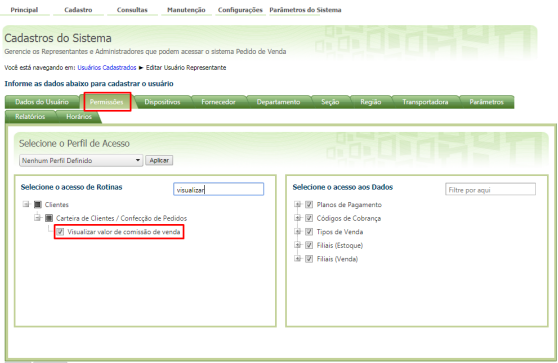

No APK, ao fazer um pedido na aba **Totais** será emitido o campo **Comissão**.

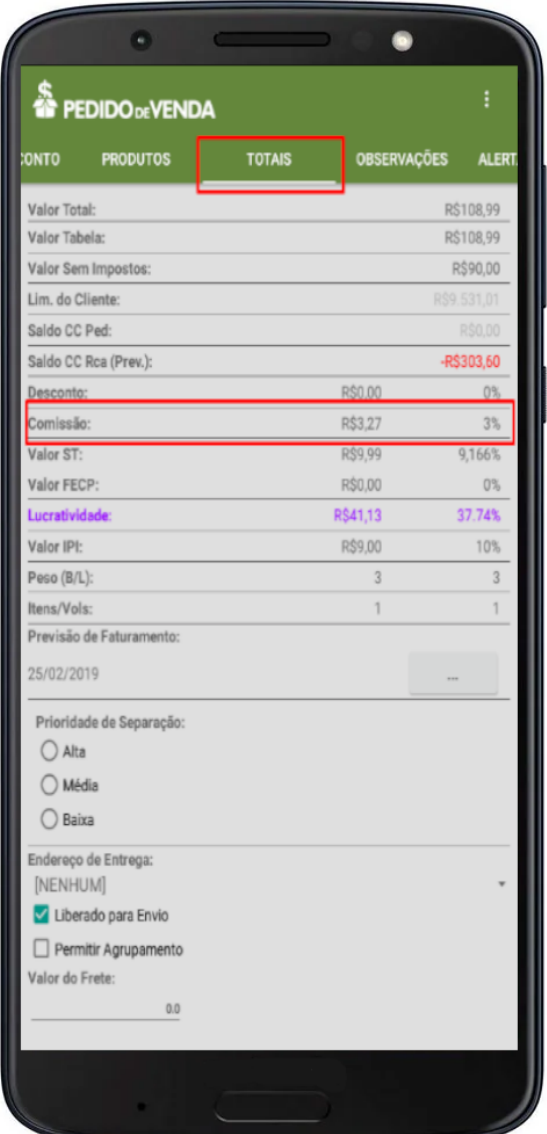

### Observação:

Esta opção precisa estar marcada para aparecer a Comissão do RCA.

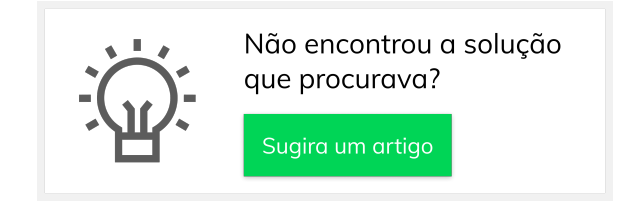